# **The MCNPTools Package: Installation and Use**

Clell J. (CJ) Solomon, Cameron Bates, and Joel Kulesza

LANL, XCP-3

March 30, 2017

# **Contents**

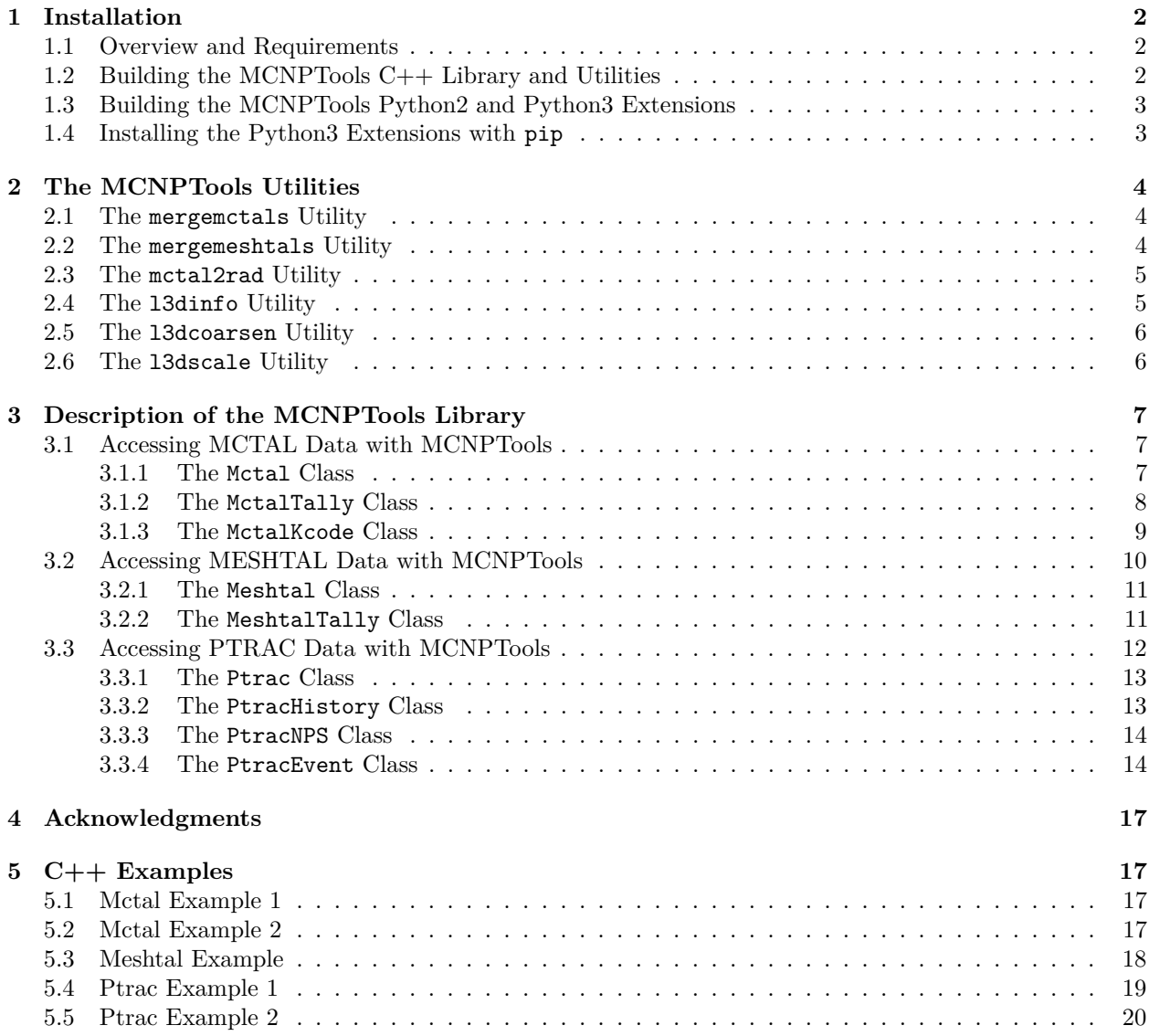

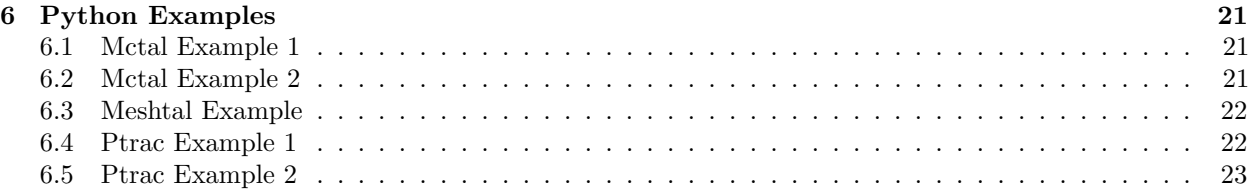

# <span id="page-1-0"></span>**1 Installation**

If the user has installed MCNP 6.2.0 from the installation DVDs, then prebuilt versions of the MCNPTools binaries (see below) and the MCNPTools libraries are available under the respective bin and lib directories of the installation. As with MCNP itself, the standalone MCNPTools binaries have been placed in the user's path for use.

If the user desires to build the MCNPTools utilities and C++ bindings or the user desires the Python bindings, the following sections will describe how to build and install the MCNPTools binaries, libraries, and Python bindings. After the MCNP 6.2.0 installation process, the MCNPTools source code can be found under MCNP\_CODE/MCNP620/Utilities/MCNPTOOLS/Source and the prebuilt Python wheels can be found under MCNP\_CODE/MCNP620/Utilities/MCNPTOOLS/wheels.

### <span id="page-1-1"></span>**1.1 Overview and Requirements**

MCNPTools<sup>[1](#page-1-3)</sup> is a C++ software library bound to Python  $(2 \& 3)$  via the Simplified Wrapper and Interface Generator (SWIG version 3.0.7). The minimum requirements to build MCNPTools as  $\alpha C++$  library are the following:

- a  $C++$  compiler supporting  $C++11$  features
- the CMake tool set version 3.1 or greater

Currently, the following compilers are supported:

- GCC 5.3.0 and above on Linux and Mac OS X
- MSVC 19.0 on Windows
- Apple Clang 7.3.0 and above on Mac OS X

Additionally, one must have Python installed to build the Python bindings. CMake is not required should one desire to build only the Python.

## <span id="page-1-2"></span>**1.2 Building the MCNPTools C++ Library and Utilities**

To begin building MCNPTools' C++ library and utilities, open a command-line interface and create a build directory. On Mac OS X or Linux, execute the following instructions:

cmake -DCMAKE\_INSTALL\_PREFIX=/install/path /path/to/mcnptools/libmcnptools make make test

<span id="page-1-3"></span><sup>1</sup>MCNP® and Monte Carlo N-Particle® are registered trademarks owned by Los Alamos National Security, LLC, manager and operator of Los Alamos National Laboratory. Any third party use of such registered marks should be properly attributed to Los Alamos National Security, LLC, including the use of the ® designation as appropriate. Any questions regarding licensing, proper use, and/or proper attribution of Los Alamos National Security, LLC marks should be directed to trademarks@lanl.gov.

#### make install

where "/install/path" should be replaced with the desired installation directory on the system and "/path/to/mcnptools/libmcnptools" is the path to the "libmcnptools" source directory. Execution of "make test" is recommended but optional and will run the MCNPTools unit tests.

On Windows, only the "Visual Studio 14 2015" build tools are currently supported. To build on Windows issue the following commands at a Windows "Developer Command Prompt for VS2015" (it is assumed the cmake command is in your PATH):

```
cmake -G "Visual Studio 14 2015 Win64" -DCMAKE_INSTALL_PREFIX=C:\install\path^
   C:\path\to\mcnptools\libmcnptools
cmake --build . --config RelWithDebInfo
ctest -C RelWithDebInfo
cmake --build . --config RelWithDebInfo --target install
```
#### <span id="page-2-0"></span>**1.3 Building the MCNPTools Python2 and Python3 Extensions**

Building and installing the MCNPTools' Python extensions is performed with Python's "setuptools" package. A "setup.py" file is provided in the "mcnptools/python" directory. The Python extensions can be built with the following commands at the command-line interface:

```
python setup.py build_ext
python setup.py test
python setup.py install --prefix=/path/to/install/dir
```
where --prefix=/path/to/install/dir specifies an optional installation location different from the Python installation's default location. If not installing to the Python installation's default install location, one will likely be required to set the PYTHONPATH environment variable to include the path to the location where the mcnptools package is installed—for Python version X.X this is typically /path/to/install/dir/lib/pythonX.X/site-packages.

Depending on the users Python installation, it is possible that minor tweaks, e.g., altering some compile or link flags, to the "setup.py" file will be required. Builds of the Python bindings have been extensively tested with the Anaconda Python distribution (https://www.continuum.io/downloads), but have been cursorily tested with other distributions as well.

#### <span id="page-2-1"></span>**1.4 Installing the Python3 Extensions with pip**

The MCNPTools release also ships with "Python Wheel" files to directly install pre-built Python3 bindings. The wheels were assembled using Anaconda 4.3.0 (https://www.continuum.io/downloads) which is based on Python 3.6. The wheel files can be installed with pip using the following command:

#### pip install --prefix /path/to/install/dir mcnptools-3.8.0-XXXXXX.whl

Above, /path/to/install/dir is the location where the MCNPTools package should be installed, and, if it is omitted, defaults to the install location of the Python installation. The XXXXXX is a placeholder for information about the system the for which the specific wheel file is built, e.g., win\_amd64.

# <span id="page-3-0"></span>**2 The MCNPTools Utilities**

MCNPTools comes with binary utilities to facilitate common tasks or query MCNP output files. This section provides information regarding the usage of these utilities. The usage information presented can be obtained from all utilities by running the utility with the -h or --help options specified.

#### <span id="page-3-1"></span>**2.1 The mergemctals Utility**

The mergemctals utility statistically merges the results in multiple MCNP MCTAL files and produces a single resulting MCTAL file. mergemctals can also be compiled using Boost MPI so that MCTAL files can be merged in parallel. All machines (e.g., back-end nodes of a cluster) performing parallel operations must have access to the files to be merged.

```
USAGE: mergemctals [--version] [--verbose] [--output output]
       <MCTAL [MCTAL ... ]>
```
DESCRIPTION:

mergemctals statistically merges multiple MCNP MCTAL files into a single MCTAL file.

OPTIONS:

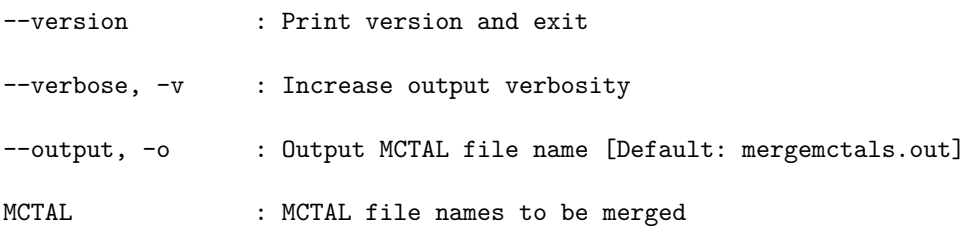

#### <span id="page-3-2"></span>**2.2 The mergemeshtals Utility**

The mergemeshtals utility statistically merges the results in multiple MCNP MESHTAL (type B/FMESH) files and produces a single resulting MESHTAL file. mergemeshtals **only** operates on the column formatted version of the MESHTAL files. mergemeshtals can also be compiled using Boost MPI so that the MESHTAL files can be merged in parallel, though all machines (e.g., back-end nodes of a cluster) performing parallel operations must have access to the files to be merged.

USAGE: mergemeshtals [--version] [--verbose] [--output output] <MESHTAL [MESHTAL ... ]>

DESCRIPTION:

mergemeshtals statistically merges multiple MCNP MESHTAL files into a single MESHTAL file.

OPTIONS:

--version : Print version and exit

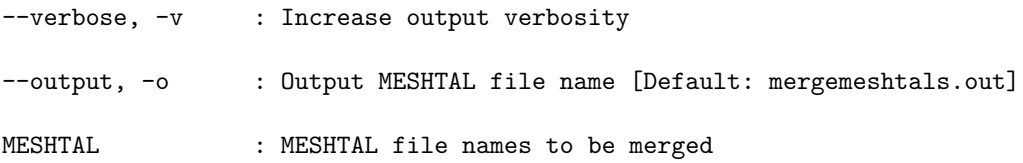

#### <span id="page-4-0"></span>**2.3 The mctal2rad Utility**

The mctal2rad utility converts MCNP image tally results (e.g., FIR, FIP, etc.) in a MCTAL file into TIFF images. mctal2rad depends on libtiff being installed and available during compilation. The output images can be created from only the direct contributions, transposed, and/or scaled logarithmically.

```
USAGE: mctal2rad [--version] [--log] [--direct] [--transpose] <MCTAL>
       [TALLY [TALLY ... ]]
```
DESCRIPTION:

mctal2rad converts an image tally from an MCNP MCTAL file into a TIFF image

OPTIONS:

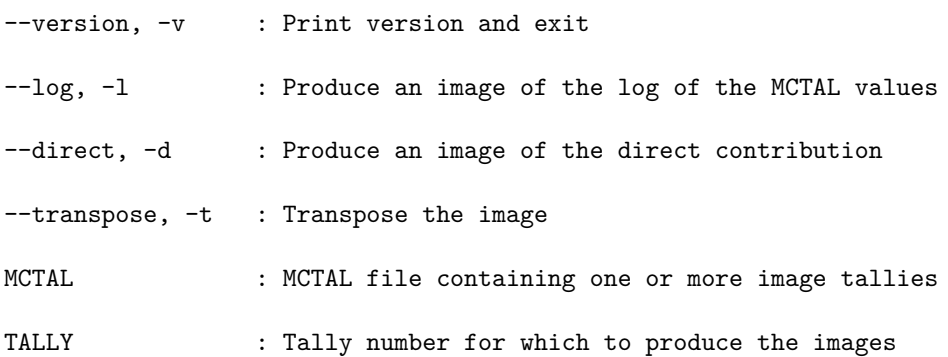

#### <span id="page-4-1"></span>**2.4 The l3dinfo Utility**

The l3dinfo utility reports information about LNK3DNT files. By default l3dinfo reports only basic information about the LNK3DNT file: geometry, extents, etc. If the --full option is given, then the material information will be read and reported in addition to the basic information.

USAGE: l3dinfo [--version] [--full] <LNK3DNT [LNK3DNT ... ]>

DESCRIPTION:

l3dinfo produces information about LNK3DNT files to stdout

OPTIONS:

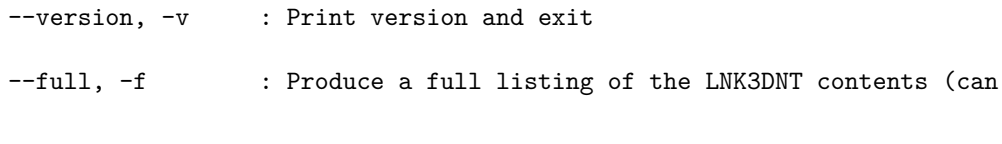

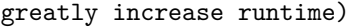

LNK3DNT : LNK3DNT files about which to produce information

#### <span id="page-5-0"></span>**2.5 The l3dcoarsen Utility**

The l3dcoarsen utility coarsens a LNK3DNT file and produces a new LNK3DNT file. By default, the resulting LNK3DNT file with have preserved material boundaries and the same number of mixed-material zones as the original; however, the user may keep more or less mixed-materials in a zone if desired.

USAGE: l3dcoarsen [--version] [--novoid] [--ifact ifact] [--jfact jfact] [--kfact kfact] [--maxmats maxmats] <LNK3DNT> [OUTPUT]

DESCRIPTION:

l3dcoarsen coarsens a LNK3DNT file mesh by specified factors

OPTIONS:

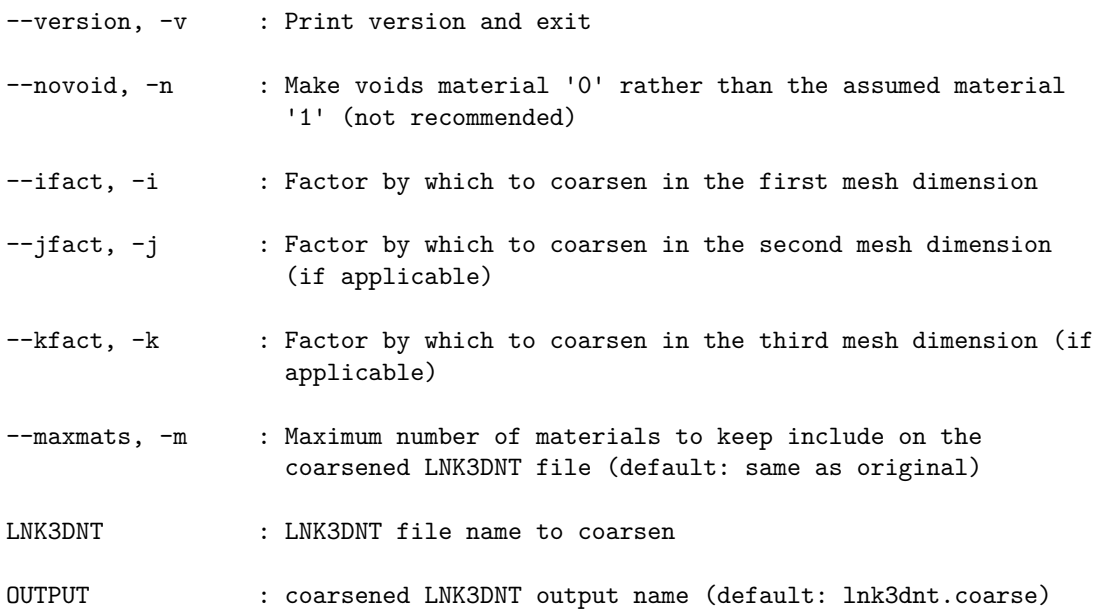

#### <span id="page-5-1"></span>**2.6 The l3dscale Utility**

The l3dscale utility linearly scales the dimensions of a LNK3DNT file by a user specified factor and produces a new LNK3DNT file.

USAGE: l3dscale [--version] <LNK3DNT> <FACTOR> [OUTPUT]

DESCRIPTION:

l3dscale scales the dimensions of a LNK3DNT file

OPTIONS:

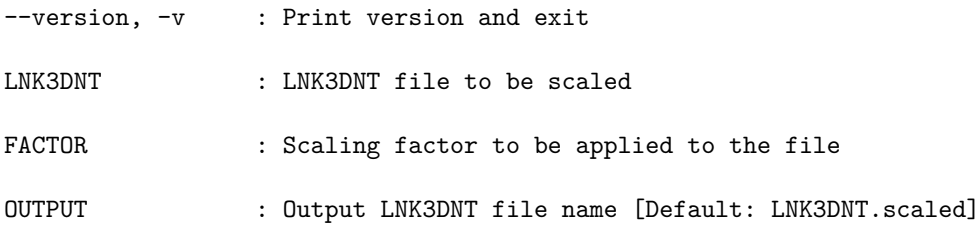

# <span id="page-6-0"></span>**3 Description of the MCNPTools Library**

The true power of MCNPTools is in the ability for users to write their own custom tools and process MCNP outputs without the need to parse MCNP's output formats. Currently, three of MCNP's outputs can be read by MCNPTools and accessed in an object-oriented manner:

**MCTAL files** accessed via the Mctal class which in turn provides access to the MctalTally and MctalKcode classes.

**MESHTAL files** accessed via the Meshtal class which in turn provides access to the MeshtalTally class

**PTRAC files** accessed via the Ptrac class which in turn provides access to the PtracHistory class which provides access to the PtracEvent class

Each of these three outputs will be discussed in more detail in the following subsections.

#### <span id="page-6-1"></span>**3.1 Accessing MCTAL Data with MCNPTools**

MCNP MCTAL file data is accessed via three of MCNPTools' classes:

**Mctal class** Provides object-oriented access to a MCTAL file.

**MctalTally class** Provides object-oriented access to a tally in a MCTAL file

**MctalKcode class** Provides object-oriented access to kcode outputs in a MCTAL file

Each class will be discussed in the following sections.

#### <span id="page-6-2"></span>**3.1.1 The Mctal Class**

To construct (create) an instance of the Mctal class, one simply passes the name of a MCTAL file to the Mctal constructor, e.g.,

Mctal("mymctal")

The following table defines the public methods available for the Mctal class:

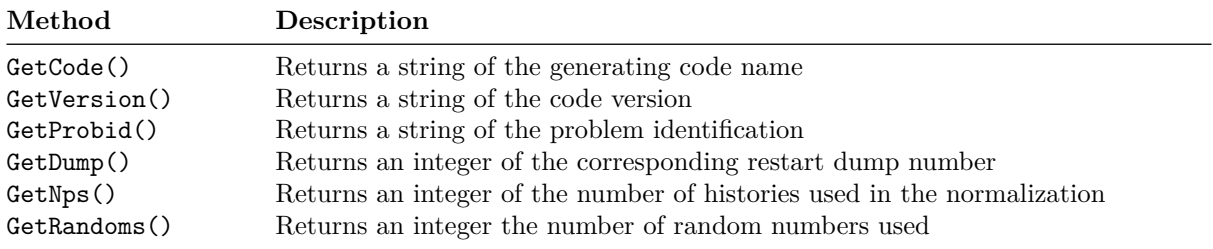

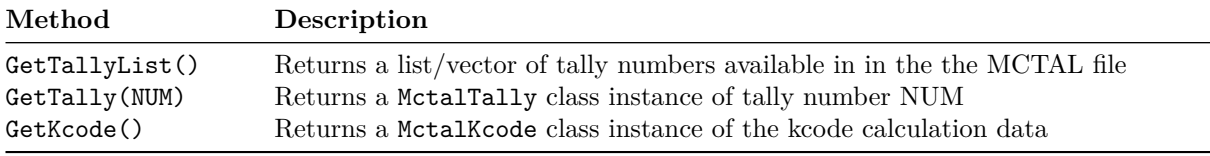

The most commonly used methods to access data in the MCTAL file are GetTallyList and GetTally for tally data and GetKcode for kcode data. With GetTallyList and GetTally, loops over the tallies in the MCTAL file can be created to perform analyses. A Python example of such a loop structure follows:

```
1 # open the mctal file "mymctal"
2 mctal = mcnptools.Mctal("mymctal")
3
4 # loop over tallies
5 for tallynum in mctal.GetTallyList():
6 tally = mctal.GetTally(tallynum)
7
8 # now do something with the tally
```
#### <span id="page-7-0"></span>**3.1.2 The MctalTally Class**

The MctalTally class should only be created through calls to the GetTally method of the Mctal class. The MctalTally class will provide information about the tally and the values of data contained within the tally.

**A Note on MCNP Tallies**: MCNP tallies are essentially a nine-dimensional array with each index of the array describing a bin structure of the tally. These bin structures are as follows:

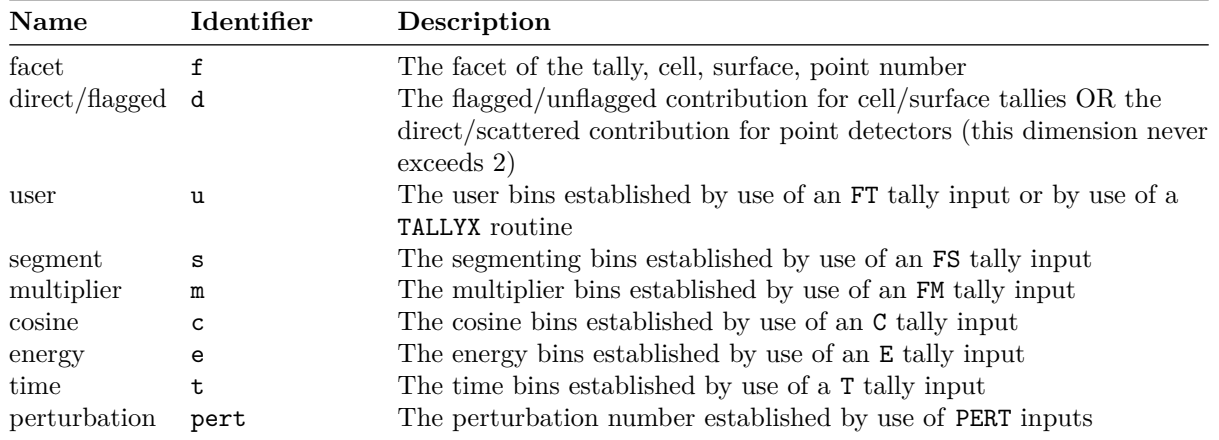

With these bin structures, the values and errors in a tally are uniquely identified by the indices (f,d,u,s,m,c,e,t,pert).

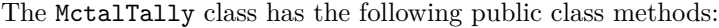

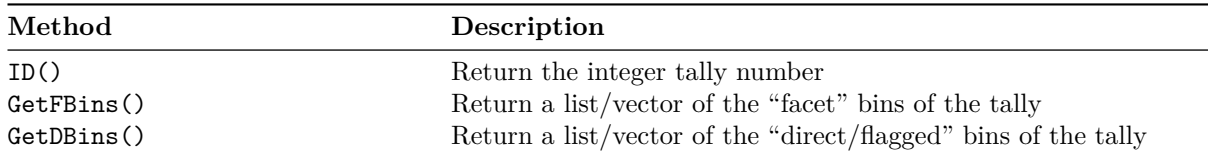

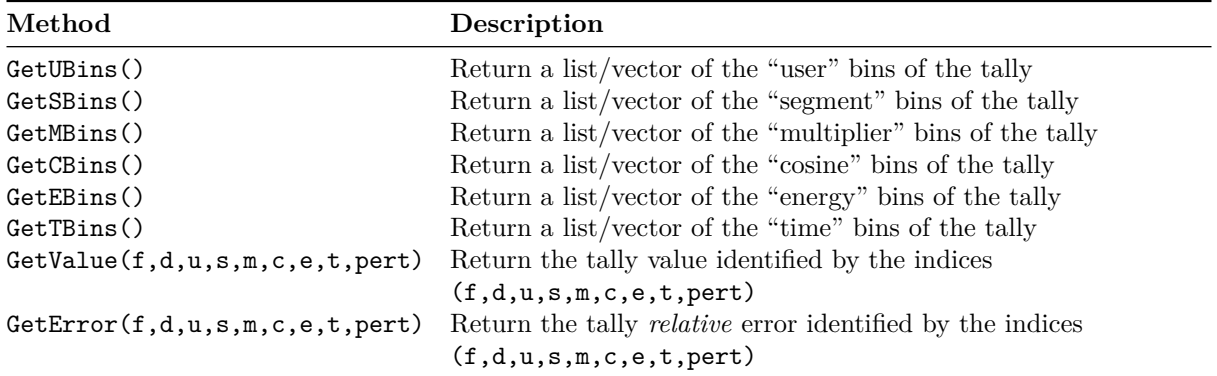

Often it is desirable to interrogate a tally value at the *Tally Fluctuation Chart* (TFC) bin–the bin on which statistical analyses are performed. MCNPTools provides a defined constant TFC member of the MctalTally class that can be used in place of a bin index for any of the  $(f,d,u,s,m,c,e,t)$  bins. The following Python code illustrates how one would fill a list with tally values by iterating over the energy bins of a tally (for brevity it is assumed the MCTAL file has been opened in class mctal):

```
1 # get the tally of interest (say tally 834)
2 tally = mctal.GetTally(834)
3
4 # create an alias for the TFC bin
5 TFC = tally. TFC
6
7 # get the energy bins
8 ebins = tally.GetEBins()
9
10 #create lists for tally values and errors
_{11} values = list()
12 errors = list()
13
14 # iterate over the energy bins
15 for i in range( len(ebins) ):
16 # f d u s m c e t
17 values.append( tally.GetValue(TFC, TFC, TFC, TFC, TFC, TFC, i, TFC) )
18 errror.append( tally.GetError(TFC, TFC, TFC, TFC, TFC, TFC, i, TFC) )
```
Note that the pert index has been omitted from the example above. The GetValue and GetError methods will default to the unperturbed tally quantities if pert is omitted.

#### <span id="page-8-0"></span>**3.1.3 The MctalKcode Class**

The MctalKcode class should be obtained only through calls to GetKcode() method of the Mctal class. The MctalKcode class will provide information about the  $k_{\text{eff}}$  calculation as a function of cycle. The MctalKcode class has the following public methods:

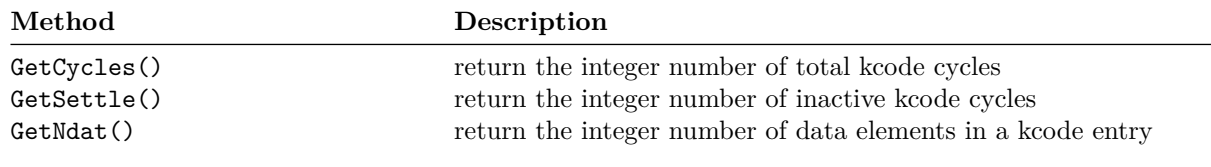

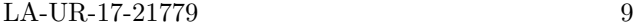

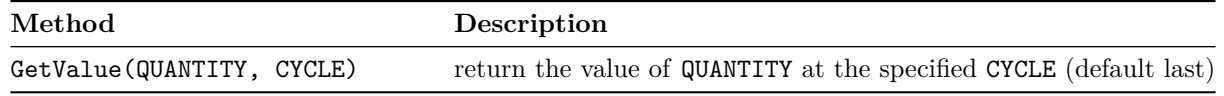

The QUANTITY value that is handed into the GetValue method is a parameterized member constant of the MctalKcode class. QUANTITY must be one of the following defined parameters within the MctalKcode class namespace:

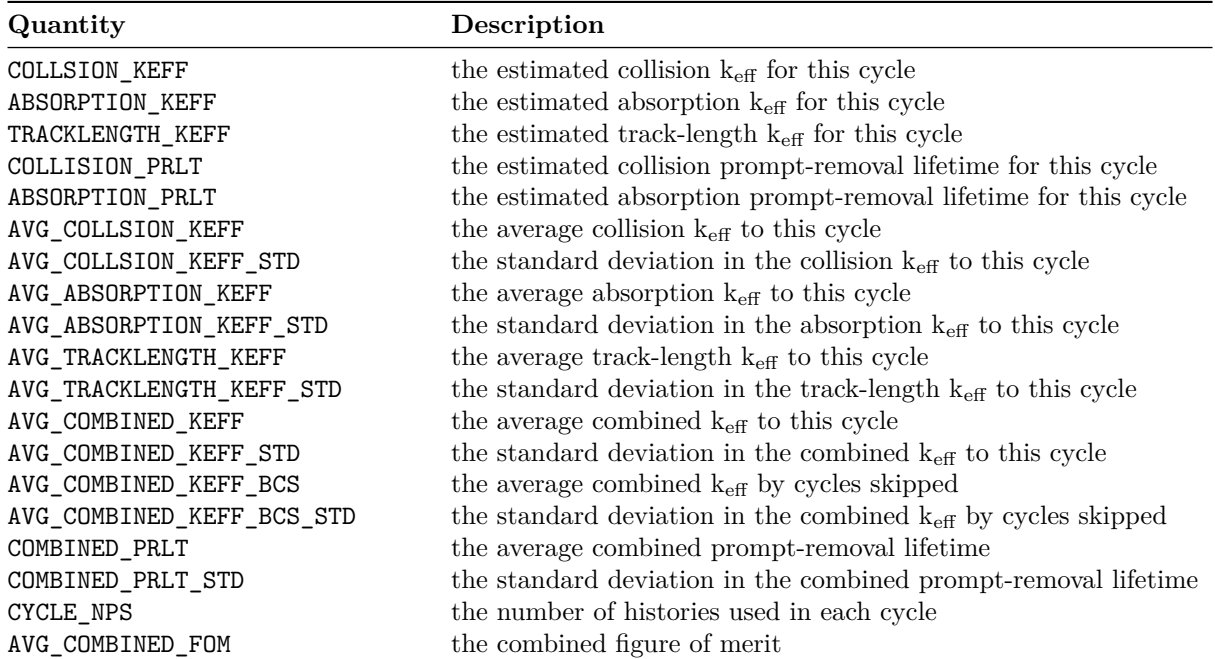

The following Python code illustrates how to get the combined (collision/absorption/track-length) value of  $k_{\text{eff}}$  and its standard deviation (for brevity it is assumed the MCTAL file has been opened in class mctal):

```
1 # get the kcode data from the mctal file
2 kcode = metal.GetKcode()3
4 # get the average combined keff from the last cycle
5 keff = kcode.GetValue(MctalKcode.AVG_COMBINED_KEFF)
6
7 # get the standard deviation in combined keff
8 keff = kcode.GetValue(MctalKcode.AVG_COMBINED_KEFF_STD)
```
#### <span id="page-9-0"></span>**3.2 Accessing MESHTAL Data with MCNPTools**

MCNP MESHTAL (type B, a.k.a, MCNP5 stype mesh tallies) data is accessed through the following classes:

**Meshtal** provides object-oriented access to the MESHTAL file

**MeshtalTally** provides object-oriented access to tally data

Each class will be discussed in the following sections.

```
LA-UR-17-21779 10
```
#### <span id="page-10-0"></span>**3.2.1 The Meshtal Class**

To construct (create) and instance of the Meshtal class, one simply passes the name of a MESHTAL (type B) file to the Meshtal constructor, e.g.,

Meshtal("mymeshtal")

The following table defines the public methods available for the Meshtal class:

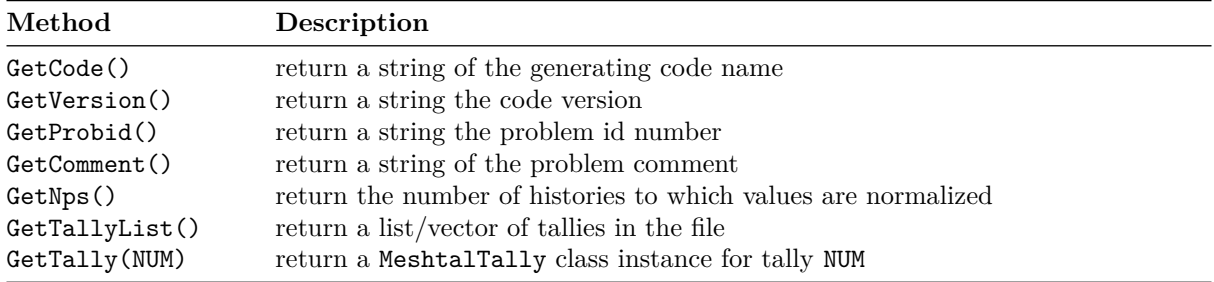

The most commonly used methods of the Meshtal class are GetTallyList() and GetTally. The following Python code illustrates how to open a MESHTAL file with the Meshtal class, loop over the tallies, and obtain the tally data

```
1 import mcnptools
2
3 # load the meshtal file mymeshtal
4 meshtal = mcnptools.Meshtal("mymeshtal")
5
6 # loop over all the tallies in the file
7 for tallynum in meshtal.GetTallyList():
8 # obtain the tally data
9 tally = meshtal.GetTally(tallynum)
10
11 # now do something with the tally
```
#### <span id="page-10-1"></span>**3.2.2 The MeshtalTally Class**

The MeshtalTally provides accessors for a tally in a MESHTAL file. The public methods of the MeshtalTally class are as follows:

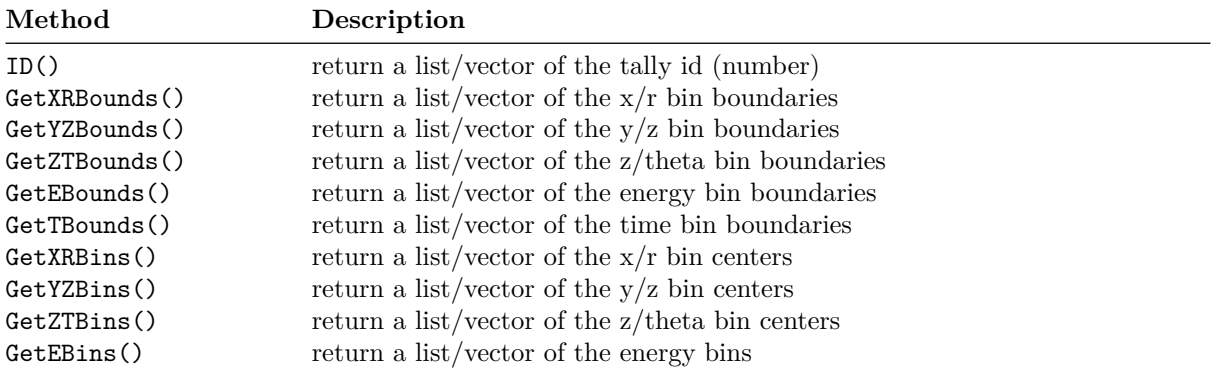

```
LA-UR-17-21779 11
```
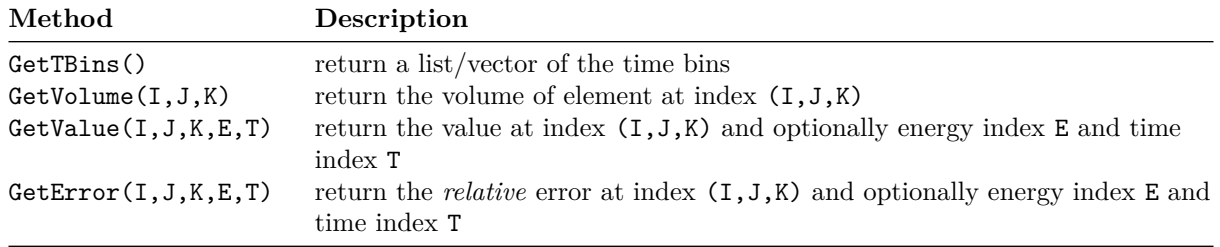

If the energy bin index is omitted from the GetValue or GetError method calls, then the total bin will be used if present, otherwise the largest energy bin will be used. Similarly, if the time bin index is omitted from the GetValue and GetError method calls then the total bin will be used if present, otherwise the last time bin will be used.

The following Python code illustrates how to loop through spatial elements of a MeshtalTally and query the values and errors at each element. (For brevity it is assumed the MESHTAL file has already been loaded into meshtal.)

```
1 # get the tally to process (say tally 324)
2 tally = meshtal.GetTally(324)
3
4 xrbins = tally.GetXRBins()
5 yzbins = tally.GetYZBins()
6 ztbins = tally. GetZTBins()
7
8 # loop over xrbins
9 for i in range(len(xrbins)):
10 # loop over yzbins
11 for j in range(len(yzbins)):
12 # loop over ztbins
13 for k in range(len(ztbins)):
14 # print the value and error
15 print(i,j,k,meshtal.GetValue(i,j,k),meshtal.GetError(i,j,k))
```
#### <span id="page-11-0"></span>**3.3 Accessing PTRAC Data with MCNPTools**

MCNP's PTRAC data is organized such that the PTRAC file contains histories and each history contains events—i.e., thing that actually happened to particles. PTRAC data can be read and processed with MCNPTools by use of the following classes:

Ptrac provides object-oriented access to PTRAC files and accesses PtracHistory classes

**PtracHistory** provides object-oriented access to histories within the PTRAC file and accesses PtracEvents

**PtracNPS** provides object-oriented acces to NPS information in a PtracHistory

PtracEvent provides object-oriented access to events and their data within a PtracHistory

The typical workflow when processing PTRAC files with MCNPTools is as follows:

- 1. Open the PTRAC file with the Ptrac class
- 2. Obtain histories in PtracHistory objects from the Ptrac class
- 3. Iterate over the events in PtracEvent objects from the PtracHistory class

Each of these classes is discussed in the sections that follow.

#### <span id="page-12-0"></span>**3.3.1 The Ptrac Class**

The Ptrac class opens and manages MCNP PTRAC files and supports both binary and ASCII formatted PTRAC files. To construct the PTRAC file class, simply pass the PTRAC file name to the Ptrac constructor with the file type (binary or ASCII). For example, in Python one would use

Ptrac("myptrac", Ptrac.BIN\_PTRAC)

to open a binary PTRAC file and

Ptrac("myptrac", Ptrac.ASC\_PTRAC)

to open an ASCII PTRAC file. If the file type is omitted, binary is assumed.

The Ptrac class has only one method ReadHistories(NUM) which returns a list/vector of histories. If NUM is omitted, then all the histories in the PTRAC file are read—this can be quite time consuming and is generally not recommended. Typical use of reading histories in Python looks like the following:

```
1 # open the ptrac file (assuming binary)
p<sub>2</sub> ptrac = mcnptools. Ptrac("myptrac")
3
   4 # read history data in batches of 10000 histories
5 histories = ptrac. ReadHistories (10000)
6
7 # while histories has something in it
8 while histories:
9
10 # iterate over the histories
11 for h in histories:
12 # do somehting with the history data
13
14 # read in more histories, again a batch of 10000
15 histories = ptrac.ReadHistories(10000)
```
#### <span id="page-12-1"></span>**3.3.2 The PtracHistory Class**

The PtracHistory class provides access to the events within the history. The public class methods are

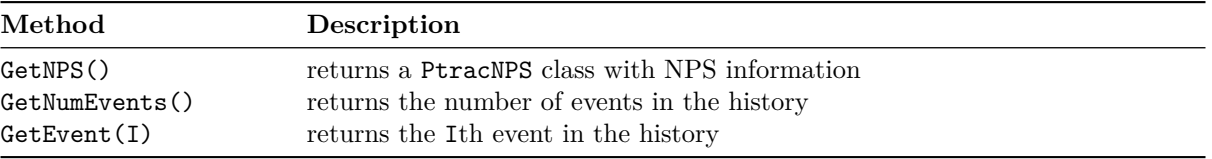

A typical use of the PtracHistory class to obtain its events looks like the following in Python (it is assumed that a PtracHistory exists in the variable hist):

```
1 for i in range(hist.GetNumEvents()):
2 event = hist.GetEvent(i)
3
4 # now do something with the event
```
#### <span id="page-13-0"></span>**3.3.3 The PtracNPS Class**

The PtracNPS class contains information about the history. The public methods in the PtracNPS class are the following:

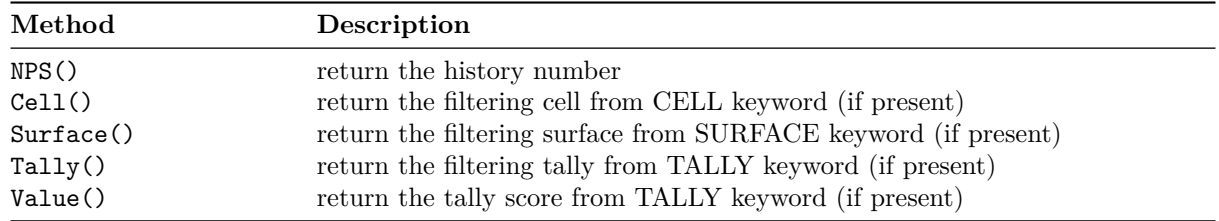

#### <span id="page-13-1"></span>**3.3.4 The PtracEvent Class**

The PtracEvent class contains information about the event. Different event types contain different information about the event. The PtracEvent public class methods are as follows:

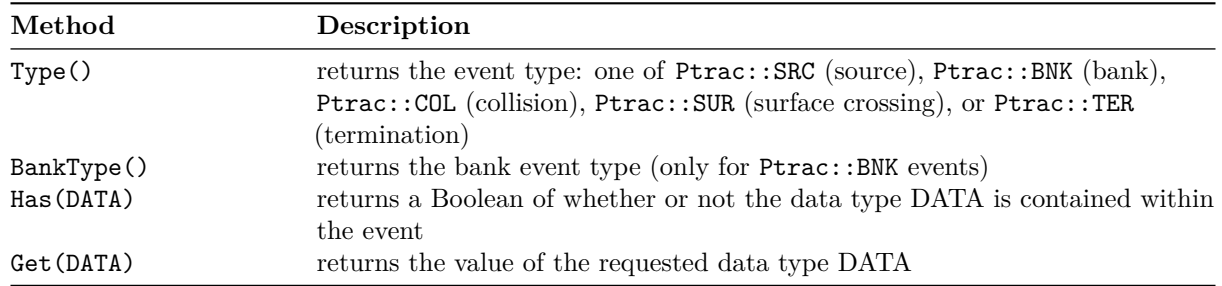

The DATA types available for the Has and Get methods are part of the Ptrac name space and are presented below:

a.

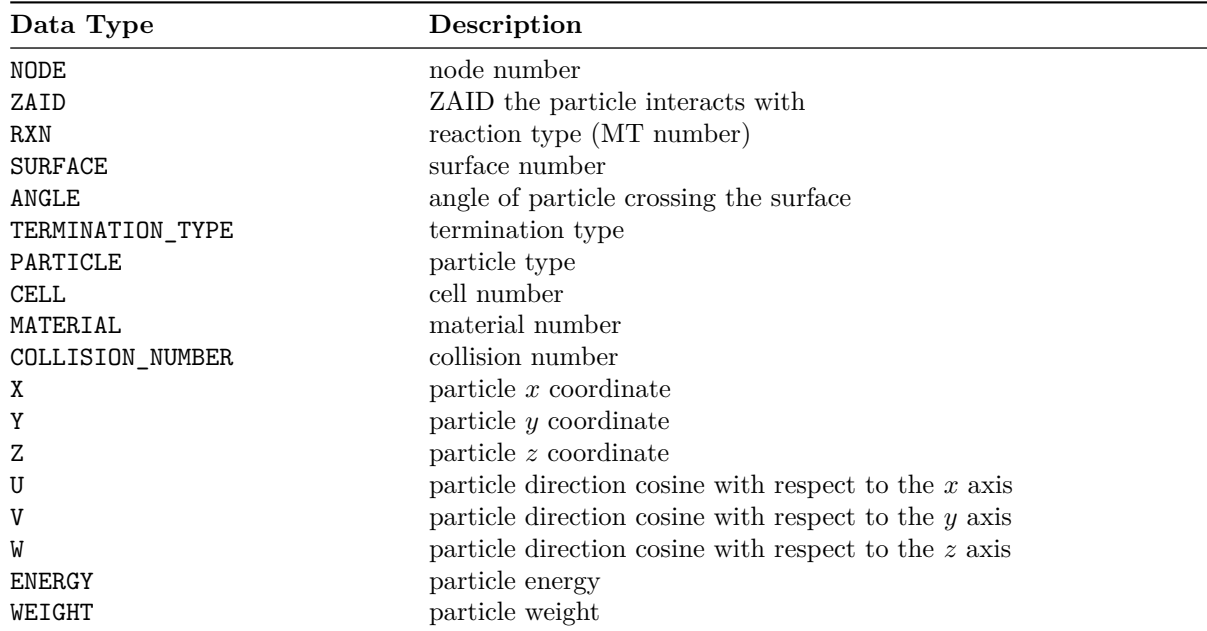

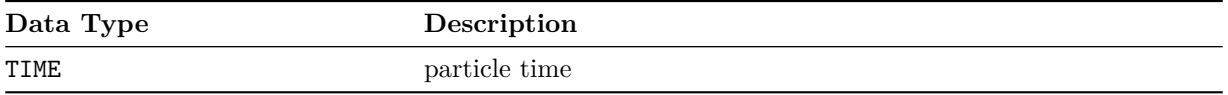

The following Python code demonstrates how to find all collision events in a history and print the energy (for brevity a PtracHistory instance is assumed to be in the hist variable):

```
1 #iterate over all events in the history
2 for i in range(hist.GetNumEvents()):
3 event = hist.GetEvent()
4
5 # check if the event is a collision event
\epsilon if( event.Type() == Ptrac.COL ):
7 # print the energy
8 print(event.Get(Ptrac.ENERGY))
```
The following table lists the PTRAC bank type variable specifiers (with associated ID numbers) that are part of the Ptrac name space:

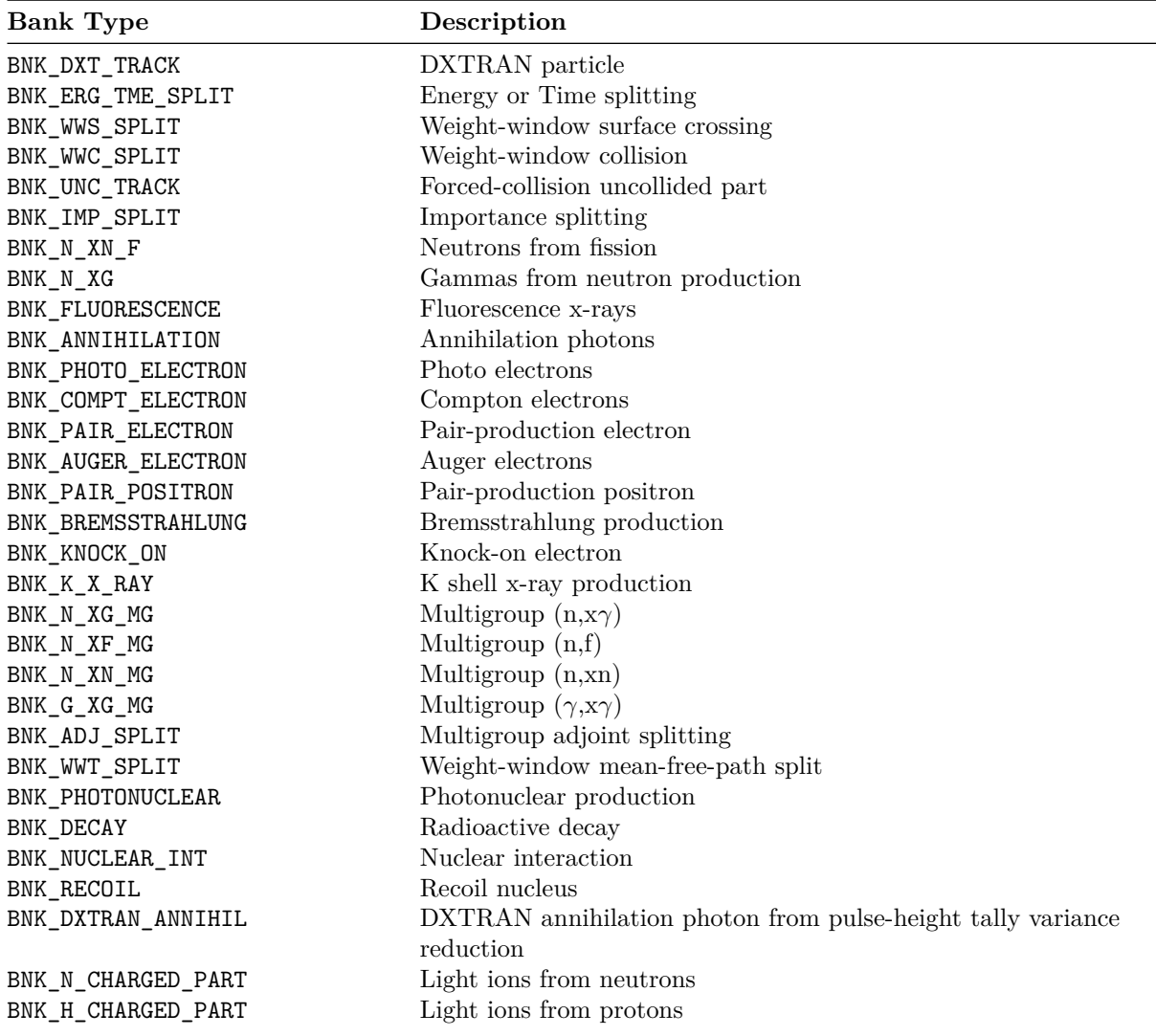

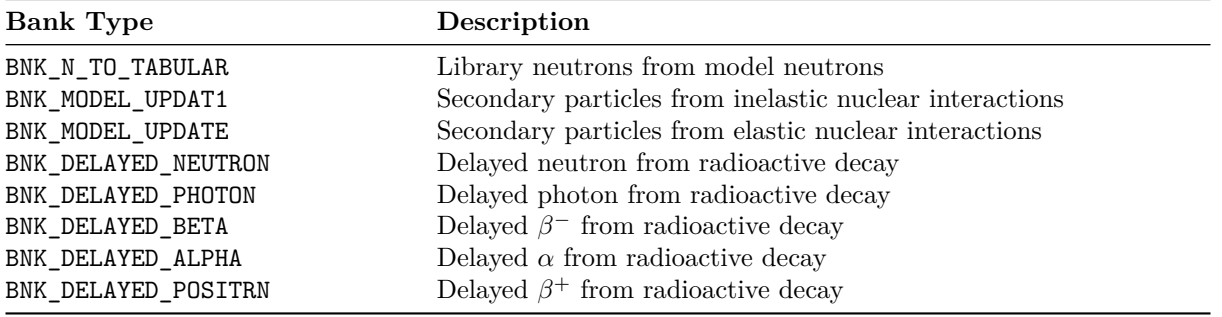

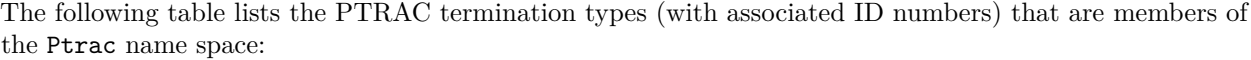

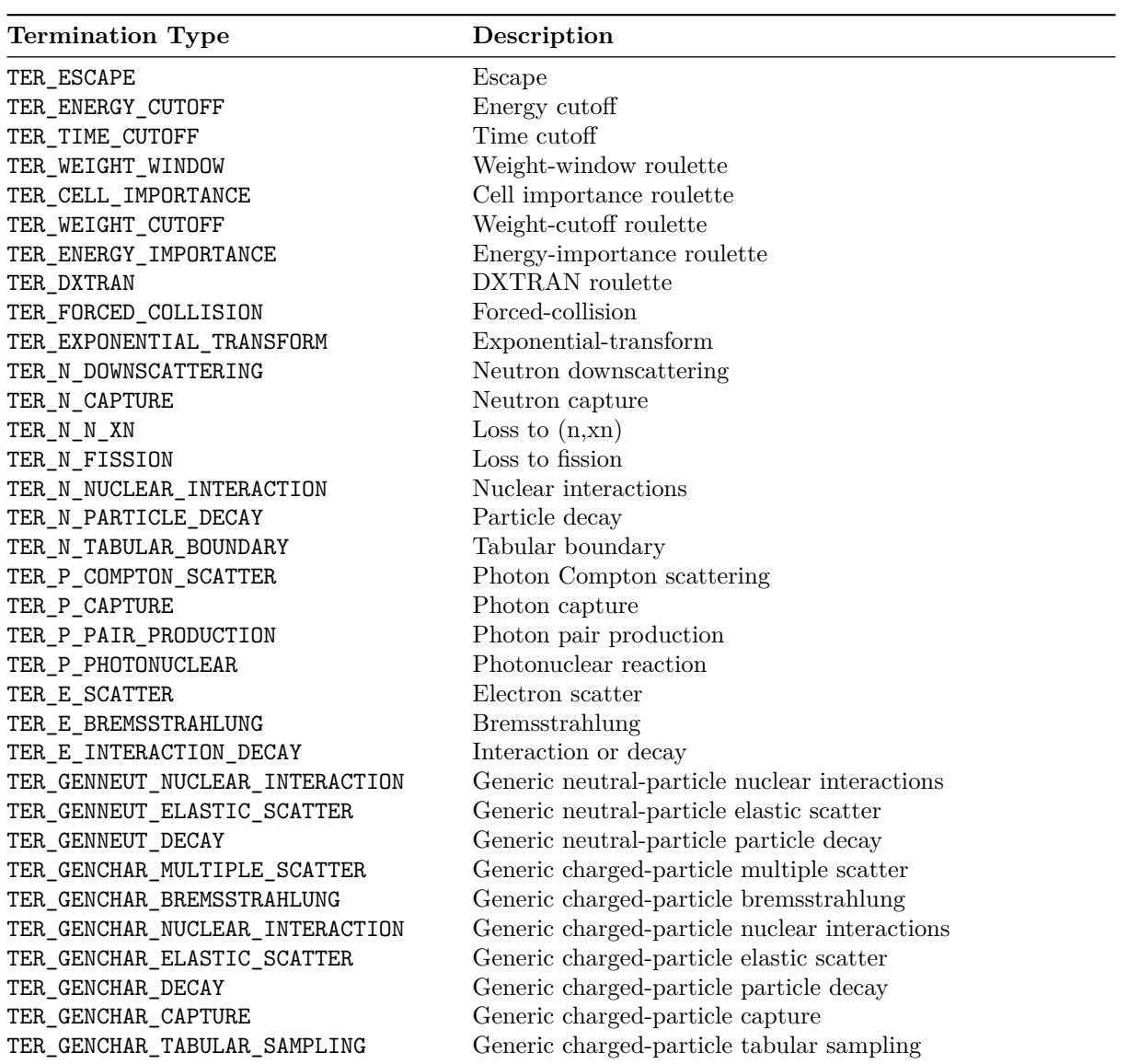

# <span id="page-16-0"></span>**4 Acknowledgments**

The authors would like to acknowledge Mike Rising, David Dixon, and Jeff Bull for their review of MCNPTools' documentation and testing.

# <span id="page-16-1"></span>**5 C++ Examples**

#### <span id="page-16-2"></span>**5.1 Mctal Example 1**

This example opens a MCTAL file and extracts the energy bins and energy-bin tally values for tally 4.

```
1 #include <iostream>
2 #include <vector>
3 #include "McnpTools.hpp"
 4
5 int main() {
 6
7 // construct the mctal class from mctal file "my_mctal"
8 mcnptools::Mctal m("my_mctal");
9
10 int tfc = mcnptools::MctalTally::TFC; // alias for -1
11
12 // get tally 4 from the mctal file
13 mcnptools::MctalTally t4 = m.GetTally(4);
14
15 // get the energy bins of tally 4
16 std::vector<double> t4 e = t4.GetEBins();
17
18 // loop over energy bin indices to store and print tally bin value
19 // using the TFC bin for all other bins
20 std::vector<double> t4_evals( t4_e.size() ); // storage for tally values
21 for(unsigned int i=0; i<t4_e.size(); i++) {
22 // f d u s m c e t
t_4 evals[i] = t4.GetValue(tfc,tfc,tfc,tfc,tfc,tfc,i,tfc);
\label{eq:std} \begin{minipage}{0.9\linewidth} \texttt{std::count} &\hspace{-0.8mm} \texttt{<} \texttt{t4\_evals}.\texttt{at(i)} &\hspace{-0.8mm} \texttt{<} \texttt{std::endl} \texttt{;}25 }
26
27 return 0;
28 }
```
#### <span id="page-16-3"></span>**5.2 Mctal Example 2**

This example extracts the k<sub>eff</sub> value and standard deviation for the active cycles, i.e., from the last settle cycle through the last active cycle.

```
#include <iostream>
2 #include "McnpTools.hpp"
3
_4 int main() {
```

```
5
6 // construct the mctal class from the mctal file "my_mctal"
7 mcnptools::Mctal m("my_mctal");
8
9 // get the kcode data
10 mcnptools::MctalKcode kc = m.GetKcode();
11
12 // alias for average combined keff
13 unsigned int keff = mcnptools::MctalKcode::AVG_COMBINED_KEFF;
14 // alias for average combined keff standard deviation
15 unsigned int keff_std = mcnptools::MctalKcode::AVG_COMBINED_KEFF_STD;
16
17 // loop over ACTIVE cycles and print
18 for(unsigned int i=kc.GetSettle(); i<kc.GetCycles(); i++) {
19 std::cout << i << " "
20 \leq \leq \leq \leq \leq \leq \leq \leq \leq \leq \leq \leq \leq \leq \leq \leq \leq \leq \leq \leq \leq \leq \leq \leq \leq \leq \leq \leq \leq \leq \leq \leq \leq \leq \leq \leq \21 << kc.GetValue(keff_std,i) << std::endl;
22 }
23
24 return 0;
25 }
```
#### <span id="page-17-0"></span>**5.3 Meshtal Example**

This example reads tally 4 from MESHTAL file my\_meshtal and prints the values at a slice through the *z* index 5 (using 0 indexing).

```
1 #include <iostream>
2 #include <iomanip>
3 #include <vector>
4 #include "McnpTools.hpp"
5
6 int main() {
7
8 // construct the meshtal class from meshtal file "my_meshtal"
9 mcnptools::Meshtal m("my_meshtal");
10
11 // get tally 4 from the meshtal file
12 mcnptools::MeshtalTally t4 = m.GetTally(4);
13
14 // get the x and y bin centers
15 std::vector<double> x = t4.GetXRBins();
16 std::vector<double> y = t4.GetYZBins();
17
18 // loop over x and y bins indices and print the tally value for
19 // z index of 5
20 std::cout << std::scientific << std::setprecision(5);
21 for(unsigned int i=0; i<x.size(); i++) {
22 for(unsigned int j=0; j<y.size(); j++) {
23 std::cout << std::setw(12) << t4.GetValue(i, j, 5);
24 }
```

```
25 std::cout << std::endl;
26 }
27
28 return 0;
29 }
```
#### <span id="page-18-0"></span>**5.4 Ptrac Example 1**

This example opens the binary PTRAC file  $my\_ptrac$  and prints the  $(x, y, z)$  location and energy of bank events.

```
1 #include <iostream>
2 #include <iomanip>
3 #include <vector>
4 #include "McnpTools.hpp"
5
6 int main() {
7
8 std::cout << std::scientific << std::setprecision(5);
9
10 // explicitly open the file as a binary ptrac
11 mcnptools::Ptrac p("my_ptrac", mcnptools::Ptrac::BIN);
12
13 // initialize counter
14 unsigned int cnt = 0;
15
16 // read histories in batches of 10000
17 std::vector<mcnptools::PtracHistory> hists = p.ReadHistories(10000);
18 while( hists.size() > 0 ) {
19
20 // loop over all histories
21 for(unsigned int h=0; h<hists.size(); h++) {
22 // loop over all events in the history
23 for( unsigned int e=0; e<hists.at(h).GetNumEvents(); e++) {
24
25 mcnptools::PtracEvent event = hists.at(h).GetEvent(e);
26
27 if( event.Type() == mcnptools::Ptrac::BNK ) {
28 cnt += 1;29 std::cout << std::setw(13) << cnt
30 << std::setw(13) << event.Get(mcnptools::Ptrac::X)
31 << std::setw(13) << event.Get(mcnptools::Ptrac::Y)
32 << std::setw(13) << event.Get(mcnptools::Ptrac::Z)
33 << std::setw(13) << event.Get(mcnptools::Ptrac::ENERGY)
34 << std::endl;
35 }
36
<sup>37</sup> }
38 }
39
40 hists = p.ReadHistories(10000);
```

```
41 }
42
43 return 0;
44 }
```
#### <span id="page-19-0"></span>**5.5 Ptrac Example 2**

This example opens binary PTRAC file  $my\_ptrac$  and prints the  $(x, y, z)$  location and angle of surface crossings.

```
1 #include <iostream>
2 #include <iomanip>
3 #include <vector>
4 #include "McnpTools.hpp"
5
6 int main() {
7
8 std::cout << std::scientific << std::setprecision(5);
9
10 // explicitly open the file as a binary ptrac
11 mcnptools::Ptrac p("my_ptrac", mcnptools::Ptrac::BIN);
12
13 // read histories in batches of 10000
14 std::vector<mcnptools::PtracHistory> hists = p.ReadHistories(10000);
15 while( hists.size() > 0 ) {
16
17 // loop over all histories
18 for(unsigned int h=0; h<hists.size(); h++) {
19 // loop over all events in the history
20 for( unsigned int e=0; e<hists.at(h).GetNumEvents(); e++) {
21
22 mcnptools::PtracEvent event = hists.at(h).GetEvent(e);
23
24 if( event.Type() == mcnptools::Ptrac::SUR ) {
25 std::cout << std::setw(13) << event.Get(mcnptools::Ptrac::X)
26 << std::setw(13) << event.Get(mcnptools::Ptrac::Y)
27 << std::setw(13) << event.Get(mcnptools::Ptrac::Z)
28 << std::setw(13) << event.Get(mcnptools::Ptrac::ANGLE)
29 << std::endl;
30 }
31
<sup>32</sup>    }
33 }
34
35 hists = p. ReadHistories (10000);
36 }
37
38 return 0;
39 }
```
# <span id="page-20-0"></span>**6 Python Examples**

#### <span id="page-20-1"></span>**6.1 Mctal Example 1**

This example opens a MCTAL file and extracts the energy bins and energy-bin tally values for tally 4.

```
1 from mcnptools import Mctal, MctalTally
\overline{2}3 # construct the mctal class from mctal file "my_mctal"
4 \text{ m} = \text{Mctal}("my_mctal")5
6 tfc = MctalTally.TFC; # alias for -17
8 # get tally 4 from the mctal file
9 \text{ t4 = m.GetTally}(4);10
11 # get the energy bins of tally 4
t_1 t4_e = t4.GetEBins();
13
14 # loop over energy bin indices to store and print tally bin value
15 # using the TFC bin for all other bins
16
17 # store the tally values with list comprehension
18 # f d u s m c e t
19 t4_evals = [ t4.GetValue(tfc,tfc,tfc,tfc,tfc,tfc,i,tfc) for i in range(len(t4_e)) ];
2021 # print the tally values
22 for i in range(len(t4_evals)):
23 print t4_evals[i];
```
#### <span id="page-20-2"></span>**6.2 Mctal Example 2**

This example extracts the keff value and standard deviation for the active cycles, i.e., from the last settle cycle through the last active cycle.

```
1 from mcnptools import Mctal, MctalKcode
2
3 # construct the mctal class from the mctal file "my_mctal"
4 \text{ m} = \text{Mctal}("my_mctal")5
6 # get the kcode data
\tau kc = m. GetKcode()
8
9 # alias for average combined keff
10 keff = MctalKcode.AVG_COMBINED_KEFF
11 # alias for average combined keff standard deviation
12 keff std = MctalKcode.AVG COMBINED KEFF STD
13
14 # loop over active cycles and print
15 for i in range(kc.GetSettle(),kc.GetCycles()):
16 print i, " ", kc.GetValue(keff,i), " ", kc.GetValue(keff_std,i)
```
#### <span id="page-21-0"></span>**6.3 Meshtal Example**

This example reads tally 4 from MESHTAL file my\_meshtal and prints the values at a slice through the *z* index 5 (using 0 indexing).

```
1 from mcnptools import Meshtal, MeshtalTally
2 from sys import stdout
3
4 # construct the meshtal class from meshtal file "my_meshtal"
5 m = Meshtal("my_meshtal")
6
7 # get tally 4 from the meshtal file
\text{ }s\quad \text{ }t4 = \text{ }m\text{.} \text{GetTally}(4)9
10 # get the x and y bin centers
11 x = t4.GetXRBins()12 \quad y = \texttt{t4.GetYZBins()}13
14 # loop over x and y bins indices and print the tally value for
15 # z index of 5
16 for i in range(len(x)):
17 for j in range(len(y)):
18 stdout.write("{:12.5e}".format(t4.GetValue(i,j,5)))
19 stdout.write("\n")
```
### <span id="page-21-1"></span>**6.4 Ptrac Example 1**

This example opens the binary PTRAC file  $my\_ptrac$  and prints the  $(x, y, z)$  location and energy of bank events.

```
1 from mcnptools import Ptrac
2 from sys import stdout
3
4 # explicitly open the file as a binary ptrac
p =Ptrac("my_ptrac", Ptrac.BIN)
6
7 # initialize counter
\sin t = 0\alpha10 # read histories in batches of 10000
11 hists = p. ReadHistories (10000)
12 while hists:
13
14 # loop over all histories
15 for h in hists:
16 # loop over all events in the history
17 for e in range(h.GetNumEvents()):
18
_{19} event = h.GetEvent(e)
2021 if event.Type() == Ptrac.BNK:
22 cnt += 1
```

```
23
24 stdout.write("{:13d}{:13.5e}{:13.5e}{:13.5e}{:13.5e}\n".format( \
25 cnt,
26 event.Get(Ptrac.X), \setminus27 event.Get(Ptrac.Y), \
28 event.Get(Ptrac.Z), \
29 event.Get(Ptrac.ENERGY) \
30 ) )
31
32 hists = p. ReadHistories (10000)
```
#### <span id="page-22-0"></span>**6.5 Ptrac Example 2**

This example opens binary PTRAC file  $my\_ptrac$  and prints the  $(x, y, z)$  location and angle of surface crossings.

```
1 from mcnptools import Ptrac
2 from sys import stdout
3
4 # explicitly open the file as a binary ptrac
5 p = Ptrac("my_ptrac", Ptrac.BIN)
6
7 # read histories in batches of 10000
s hists = p. ReadHistories (10000)
9
10 while hists:
11
12 # loop over all histories
13 for h in hists:
14 # loop over all events in the history
15 for e in range(h.GetNumEvents()):
16
17 event = h.GetEvent(e)
18
19 if event.Type() == Ptrac.SUR:
20 stdout.write("{:13.5e}{:13.5e}{:13.5e}{:13.5e}\n".format( \
21 event.Get(Ptrac.X), \setminus22 event.Get(Ptrac.Y), \
23 event.Get(Ptrac.Z), \setminus24 event.Get(Ptrac.ANGLE) \
25 ) )
26
27 hists = p. ReadHistories (10000)
```